THE INDIAN HEALTH SERVICE

# EHR Patch Updates Office Hours TIU v1.0 p1009

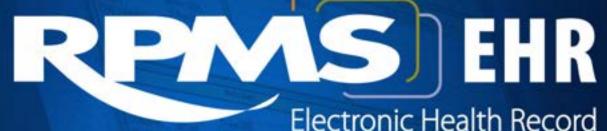

What's new, What's changed

Superior Health Information Management Now and for the Future

IHS-Office of Information Technology EHR Program

#### Office Hour Presenters

- CDR Susan Pierce-Richards, ARNP, OIT EHR Project Lead
- CDR Mary Ann Niesen, PharmD, OIT Pharmacy Consultant
- Barbara Hess, DHA, OIT EHR Project analyst

### Agenda

- Introduction
- Presenters
  - Office Hour Presenters have different specialties within the EHR system who will be responding to your questions
- Questions/Answers
  - Please do not put your phone "On Hold" during the conference call
  - "Raise your hand" through the Adobe Connect features provided
  - Please state your name/site
  - Please state your question clearly
  - Please keep background noise to a minimum to better hear the questions/answers

### **CONTENTS OF PATCH**

### Content of patch

This patch contains 7 VA patches as we begin to upgrade our EHR with the most current VA software. This will be accomplished during the next 12 months over several patches.

These are mandatory patches even though IHS does not use the surgery package.

#### <u>TIU\*1.0\*113</u> - This is a multidivisional patch TIU\*1.0\*113

- This is the VA integration of their surgery application with TIU. New document class and titles will be added in this patch.
- Requires review and clean up of HOSPITAL LOCATION and MEDICAL CENTER DIVISION files prior to install
- Requires post install routines to be run after hours

<u>TIU\*1.0\*112</u> - This is the VA integration of their surgery application with TIU.

- New document class and titles will be added in this patch. *IHS does not use this package.* 

<u>TIU\*1.0\*187</u> - Fixes to the surgery patch

TIU\*1.0\*175 - Other TIU fixes

<u>TIU\*1.0\*173</u> - More surgery fixes

<u>TIU\*1.0\*195</u> - More surgery fixes

TIU\*1.0\*171 - Spinal cord injury titles and objects.

- The objects should be inactive. *IHS does not use this package*. DO NOT USE IN NOTES

<u>TIU\*1.0\*1009</u> - Put the IHS modifications back into the routines modified by these patches

- Several TIU objects added for use in PXRM 1.5p1008
- Additional new and updated objects from enhancement requests

### TIU Objects - Updated

| REPRODUCTIVE HX2-BRIEF     | Updated to read more easily          |
|----------------------------|--------------------------------------|
| REPRODUCTIVE HX2-EXPANDED  |                                      |
| LAST # VITAL SIGN (SAMPLE) | Fixed a bug in sorting vitals        |
| V-POV MULTI-LINE           | Added asthma control if DX is asthma |
| MEDICATION RECONCILIATION  | Requested changes made               |
| FUNCTIONAL ASSESSMENT      | Change in readability                |

### TIU Objects - New

| J                                                                    |                                                 |
|----------------------------------------------------------------------|-------------------------------------------------|
| ASTHMA CONTROLLER MEDS ASTHMA RELIEVER MEDS                          | List taken from the Patient Wellness<br>Handout |
| MED RECONCILIATION-COMBINED                                          | Sort by status                                  |
| ONLY LAST # LAB (NO DATES)                                           | Only results for use in letters                 |
| TODAY'S MED ORDERS                                                   | Medication orders from today                    |
| TODAY'S POLICY ORDERS TODAY'S TELEPHONE ORDERS TODAY'S VERBAL ORDERS | Per patient-for nursing documentation           |
| V EDUCATION-SUBTOPICS                                                | Include subtopics in detailed display           |
| V NPI PRIM PROV                                                      | Include provider NPI                            |
| PCC PERSONAL HISTORY                                                 | Get personal history from PCC file              |
| PATIENT PREFERRED LANGUAGE                                           | Get language from Patient File                  |

# TIU Objects - New for Reminders

| LAST AUDIT 3<br>LAST AUDITC 3<br>LAST CRAFFT 3 | Used in Alcohol Screening and ASBI tools      |
|------------------------------------------------|-----------------------------------------------|
| BXPRM LAST PHQ2<br>BXPRM LAST PHQ9             | Used in Depression screening and PHQ9 dialogs |
| BXPRM LAST GLUCOSE                             | <b>Used in Diabetes Screening dialog</b>      |
| BPXRM LAST ASPIRIN                             | Used in Diabetes Aspirin dialogs              |
| <b>BPXRM LAST 2 WEIGHTS</b>                    | Used in Depo Provera dialog                   |
| LAST BPF                                       | Used in Asthma Intake dialog                  |
| BPXRM UPDATED TOBACCO                          | Finds latest tobacco from all categories      |
| CVD TP                                         | Used in CVD dialog                            |

### DATABASE PREPARATION

### Database Preparation

The Multi-division patch requires review and update of 2 files prior to installation.

Sites MUST accomplish these steps whether single- or multi-division.

Search and enter/edit require @ access for both files.

| File                    | Requirements                                      |
|-------------------------|---------------------------------------------------|
| HOSPITAL LOCATION       | Division and Institution fields must be populated |
| MEDICAL CENTER DIVISION | Institution File Pointer field must be populated  |

# Fileman Print - Hospital Location

- Initially print the contents to screen.
- Looking for any corrupted entries that contain an IEN but no hospital location name

### Fileman Print - Hospital Location

| Option                                              | User input         |
|-----------------------------------------------------|--------------------|
| Select OPTION:                                      | PRINT FILE ENTRIES |
| OUTPUT FROM WHAT FILE: VOLUME SET//                 | HOSPITAL DIVISION  |
| SORT BY: NAME//                                     | NUMBER             |
| START WITH NUMBER: FIRST//                          | <enter></enter>    |
| WITHIN NUMBER, SORT BY:                             | <enter></enter>    |
| FIRST PRINT FIELD:                                  | NUMBER;L5          |
| THEN PRINT FIELD:                                   | NAME;L20           |
| THEN PRINT FIELD:                                   | DIVISION;L20       |
| THEN PRINT FIELD:                                   | INSTITUTION;L20    |
| THEN PRINT FIELD:                                   | <enter></enter>    |
| Heading (S/C): MEDICAL CENTER DIVISION LIST Replace | <enter></enter>    |
| STORE PRINT LOGIC IN TEMPLATE:                      | <enter></enter>    |
| DEVICE: VIRTUAL TERMINAL Right Margin: 80//         | <enter></enter>    |

### Fileman Print - Hospital Location

- Look for IEN entries with no name
- Look for Hospital Location entries with missing Division and/or Institution
- You may work from this list or create a more compact list using the Fileman Search option on the next slides

| 🖳 Cache TRN    | 1:3848 (ENSEMBLE)    |          |                          | × |
|----------------|----------------------|----------|--------------------------|---|
| File Edit Help |                      |          |                          |   |
| HOSPITAL LO    | CATION LIST          |          | OCT 19,2011 09:16 PAGE 2 |   |
| NUMBER         | NAME                 | DIVISION | INSTITUTION              |   |
|                |                      |          |                          |   |
| 18             | ZZ-YES               | RED LAKE | HOSPITAL DEMO HOSPITAL   |   |
| 19             | ZZ4-14               | RED LAKE | HOSPITAL DEMO HOSPITAL   |   |
| 20             | ZZPEDIATRIC CARDIOLO | RED LAKE | HOSPITAL DEMO HOSPITAL   |   |
| 21             | ARMSTRONG - OB/GYN   | RED LAKE | HOSPITAL DEMO HOSPITAL   |   |
| 22             |                      |          | HOSPITAL DEMO HOSPITAL   |   |
| 23             | ZZ-RHEUM             | RED LAKE | HOSPITAL DEMO HOSPITAL   |   |
| 24             | ZZ8-13-98            | RED LAKE | HOSPITAL DEMO HOSPITAL   |   |
| 25             | ZZ10-19-95           | RED LAKE | HOSPITAL DEMO HOSPITAL   |   |
| 26             | ZZ-DR HATCH          | RED LAKE | HOSPITAL DEMO HOSPITAL   |   |
| 27             | ZZ-MARTY             | RED LAKE | HOSPITAL DEMO HOSPITAL   |   |
| 28             | ZZ-PMGRASMEDER       | RED LAKE | HOSPITAL DEMO HOSPITAL   |   |
| 29             | ZZ-HARRISON          | RED LAKE | HOSPITAL DEMO HOSPITAL   |   |
| 30             | ZZ-MANGLA            | RED LAKE | HOSPITAL DEMO HOSPITAL   |   |
| 31             | ZZ-ARCE              | RED LAKE | HOSPITAL DEMO HOSPITAL   |   |
| 32             | ZZ7-1-94             | RED LAKE | HOSPITAL DEMO HOSPITAL   |   |
| 33             | ZZ-23/WELSCH         | RED LAKE | HOSPITAL DEMO HOSPITAL   |   |
| 34             | ZZ-DYKSTRA           | RED LAKE | HOSPITAL DEMO HOSPITAL   |   |
|                |                      |          |                          |   |
| Γ              |                      |          |                          |   |
|                |                      |          |                          |   |

### Fileman Search - Hospital Location

| Option                                  | User input              |
|-----------------------------------------|-------------------------|
| Select OPTION:                          | SEARCH FILE ENTRIES     |
| OUTPUT FROM WHAT FILE: VOLUME SET//     | HOSPITAL LOCATION       |
| -A- SEARCH FOR HOSPITAL LOCATION FIELD: | DIVISION                |
| -A- CONDITION:                          | NULL                    |
| -A- SEARCH FOR HOSPITAL LOCATION FIELD: | INSTITUTION             |
| -A- CONDITION:                          | NULL                    |
| -C- SEARCH FOR HOSPITAL LOCATION FIELD: | <enter></enter>         |
| IF:                                     | A [DIVISION NULL]       |
| OR:                                     | B [Or INSTITUTION NULL] |
| STORE RESULTS OF SEARCH IN TEMPLATE:    | <enter></enter>         |
| SORT BY: NAME//                         | NUMBER                  |

### Fileman Search - Hospital Location

| Option                                          | User input                     |
|-------------------------------------------------|--------------------------------|
| START WITH NUMBER: FIRST//                      | <enter></enter>                |
| WITHIN NUMBER, SORT BY:                         | <enter></enter>                |
| FIRST PRINT FIELD:                              | NUMBER;L5                      |
| THEN PRINT FIELD:                               | NAME;L20                       |
| THEN PRINT FIELD:                               | DIVISION;L20                   |
| THEN PRINT FIELD:                               | INSTITUTION:L20                |
| THEN PRINT FIELD:                               | <enter></enter>                |
| Heading (S/C): HOSPITAL LOCATION SEARCH Replace | <enter></enter>                |
| DEVICE:                                         | Leave blank to print to screen |

### Hospital Location Report

| RPMS    | Enter EHR for username, no password. |             |          |       |         |      |      |   |
|---------|--------------------------------------|-------------|----------|-------|---------|------|------|---|
| HOSPITA | L LOCATION SEARCH                    |             | OCT      | 14,20 | 11 12:  | 48   | PAGE | 4 |
| NUMBER  | NAME                                 | DIVISION    |          |       | ITUTION |      |      |   |
|         |                                      |             |          |       |         |      |      |   |
|         |                                      |             |          |       |         |      |      |   |
| 270     | ZZ DENTAL WARLICK                    |             |          | DEMO  | INDIAN  | HOSP | ITAL |   |
| 272     | ZUNKNOWN3                            |             |          |       | INDIAN  |      |      |   |
| 274     | ZZ MED CLINIC TOM                    |             |          |       | INDIAN  |      |      |   |
| 278     | ZZBEHAVIORAL HEALTH                  |             |          |       | INDIAN  |      |      |   |
| 291     | ZZ MED CLINIC SOTO                   |             |          |       | INDIAN  |      |      |   |
| 293     | ZZAMBON                              |             |          |       | INDIAN  |      |      |   |
| 294     | ZZ MED DOUG SCREWED                  |             |          |       | INDIAN  |      |      |   |
| 301     | ZZ DENTAL CHIANG                     |             |          |       | INDIAN  |      |      |   |
| 303     | ZZPHY 2                              |             |          |       | INDIAN  |      |      |   |
| 304     | ZZ DENTAL CORFMAN                    |             |          |       | INDIAN  |      |      |   |
|         |                                      |             |          |       |         |      |      |   |
| 318     | ZZAMBPBMON                           | DEMO THREAT | HOODITAL | DETIU | INDIAN  | nuar | TIHL |   |
| 440     | XXXTEST<br>PERCYCEL MORE             | DEMO INDIAN |          |       |         |      |      |   |
| 461     | PEDS/GILMORE                         | DEMO INDIAN |          |       |         |      |      |   |
| 471     | FELZEIN                              | DEMO INDIAN | HUSPITAL |       |         |      |      |   |
| 480     | DOUG NOLAN DON'T USE                 |             |          |       |         |      |      |   |
| 482     | SURGERY-SOON                         | DEMO INDIAN |          |       |         |      |      |   |
| 496     | CHART REQUEST/PI COP                 | DEMO INDIAN | HOSPITAL |       |         |      |      |   |

### Hospital Location File Clean Up

| Option                                  | User input                                                                              |
|-----------------------------------------|-----------------------------------------------------------------------------------------|
| Select OPTION:                          | ENTER OR EDIT FILE ENTRIES                                                              |
| INPUT TO WHAT FILE: HOSPITAL LOCATION// | HOSPITAL LOCATION                                                                       |
| EDIT WHICH FIELD: ALL//                 | DIVISION                                                                                |
| THEN EDIT FIELD:                        | INSTITUTION                                                                             |
| THEN EDIT FIELD:                        | <enter></enter>                                                                         |
| Select HOSPITAL LOCATION NAME:          | ` <number from="" report=""></number>                                                   |
| DIVISION:                               | Appropriate Division                                                                    |
| INSTITUTION:                            | Appropriate Institution                                                                 |
| Select HOSPITAL LOCATION NAME:          | Repeat until all Hospital Location entries have both DIVISION and INSTITUTION populated |

\*\*\* Tip

Re-run report this time using PRINT instead of search. Make sure each IEN has a hospital location name, division and institution.

### Fileman PrintMedical Center Division

| Option                                              | User input                      |
|-----------------------------------------------------|---------------------------------|
| Select OPTION:                                      | PRINT FILE ENTRIES              |
| OUTPUT FROM WHAT FILE: VOLUME SET//                 | MEDICAL CENTER DIVISION         |
| SORT BY: NAME//                                     | <enter></enter>                 |
| START WITH NAME: FIRST//                            | <enter></enter>                 |
| FIRST PRINT FIELD:                                  | NAME;L20                        |
| THEN PRINT FIELD:                                   | INSTITUTION FILE<br>POINTER;L20 |
| THEN PRINT FIELD:                                   | <enter></enter>                 |
| Heading (S/C): MEDICAL CENTER DIVISION LIST Replace | <enter></enter>                 |
| STORE PRINT LOGIC IN TEMPLATE:                      | <enter></enter>                 |
| DEVICE: VIRTUAL TERMINAL Right Margin: 80//         | <enter></enter>                 |

### Medical Center Division Report

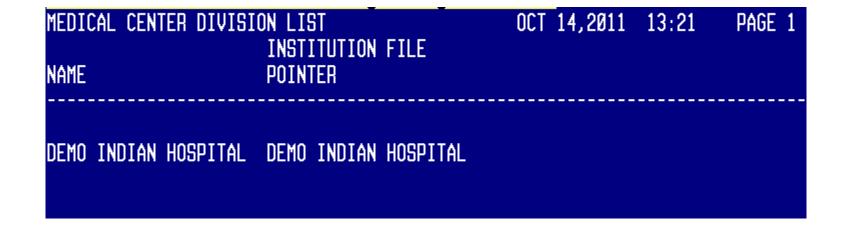

# Medical Center Division File Clean Up

| Option                                  | User input                                                                                         |
|-----------------------------------------|----------------------------------------------------------------------------------------------------|
| Select OPTION:                          | ENTER OR EDIT FILE ENTRIES                                                                         |
| INPUT TO WHAT FILE: HOSPITAL LOCATION// | Medical Center Division                                                                            |
| EDIT WHICH FIELD: ALL//                 | INSTITUTION FILE POINTER                                                                           |
| THEN EDIT FIELD:                        | <enter></enter>                                                                                    |
| Select MEDICAL CENTER DIVISION NAME:    | Enter name                                                                                         |
| INSTITUTION FILE POINTER:               | Appropriate Institution                                                                            |
| Select MEDICAL CENTER DIVISION NAME:    | Repeat until all Medical Center Division entries have the Institution File Pointer field populated |

\*\*\* Tip

Re-run report to verify fields are populated.

### PATCH INSTALLATION

### Notes files

• 2 notes files

```
Tiu_0100.1009n1 – IHS patch notes
Tiu_0100.1009n2 – VA patch notes
```

It is imperative that site managers read *both notes* files PRIOR to loading or installing the patch!

### TIU 1009 Installation

- After loading distribution, scroll up to review messages.
- If you see this message DO NOT PROCEED
- Re-run fileman reports and complete clean up
- Proceed with standards KIDS install

Checking DIVISION for all Hospital Location file (#44) entries <AND> INSTITUTION FILE POINTER for all Medical Center Division file (#40.8) entries...

Sorry...DIVISION cannot be determined for all Hospital Location file (#44) entries <AND/OR> INSTITUTION FILE POINTER cannot be determined for all Medical Center Division file (#40.8) entries. Please review and correct both files as necessary.

\*\* ABORTING INSTALLATION \*\*

TIU\*1.0\*113 Build will not be installed, Transport Global deleted!

### POST INSTALLATION

- Post install must be run *after hours*
- At a time that does not conflict with system back up
- May take several hours to run
- Journaling needs to be watched while this option is running
- See tiu\_0100.1009n2 for information about journaling and timing for running this routine

Run the following routine from Programmer Prompt:

#### >D MAIN^TIUP113

A sample of invoking the routine is as follows:

>D MAIN^TIUP113

**PATCH TIU\*1\*113** 

Load the DIVISION field for TIU DOCUMENT file (#8925) entries.

Requested Start Time: NOW// (AUG 05, 2003@14:21:19)

A task has been queued in the background and a bulletin will be sent to you upon completion of the task or if the task is stopped.

The task number is 5226124.

 Once the post install has completed successfully, a bulletin mail message will be sent to the user that invoked the post-installation routine.

Next print the entries by type of exception

From Programmer Mode:

>D DEVICE^TIUP113

This will create the POST –INSTALL EXCEPTION LIST

- If there are exceptions, you may invoke the updating of the entries
- Recommend using option 3 and possibly 2
  - 1- Exit and do not load Division for exception entries.
  - 2- For exception entries in which Division could not be determined from the Hospital Location, prompt me to select one Division and load entries with this Division. (type A)
  - 3- For exception entries that were previously in use, try to load Division data again. (type B)

### From Programmer Mode >D UPDATE^TIUP113

### New Report

- A new Unsigned/Uncosigned Report
- Add to HIM, CAC menus

#### TIU UNSIGNED/UNCOSIGNED REPORT